Open CCS > Click 'Advanced Tasks' > 'Create Rescue Disk'

- Comodo Rescue Disk (CRD) is a bootable disk image that lets you run virus scans in a pre-boot environment (before Windows loads).
- CRD runs Comodo Cleaning Essentials on a lightweight distribution of Linux.
- The application is a powerful virus, spyware and root-kit cleaner which works in both GUI and text mode.
	- CRD can eliminate infections that are preventing Windows from booting in the first place.
	- o It is useful for removing malware which has embedded itself so deeply that regular AV software cannot remove it.
	- o CRD contains tools to explore files in your hard drive, take screen-shots and browse web pages.

The disk is available in .iso format and can be burned to CD, DVD or USB.

### **Create a rescue disk**

Login to the endpoint and open CCS. You can open CCS by double-clicking the system tray icon:

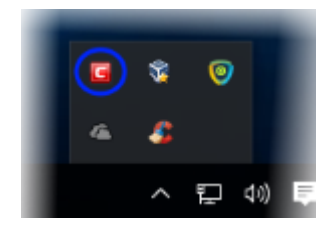

Click 'Advanced Tasks' > 'Create Rescue Disk'

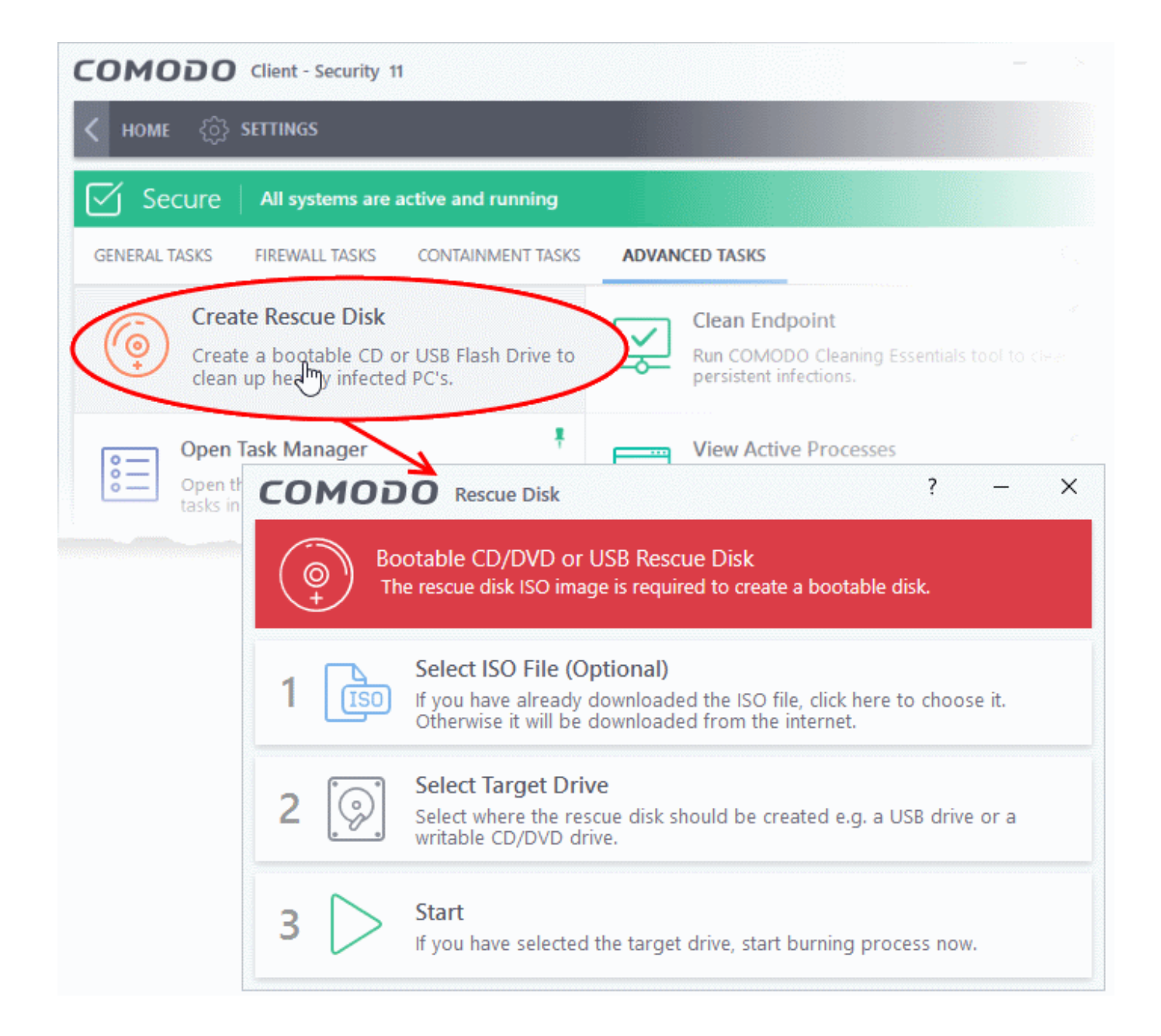

The setup screen shows the steps to create a new rescue disk:

#### **Step 1 - Select the ISO file (optional)**

- Only click step 1 if you have already downloaded the rescue disk ISO from Comodo. Step 1 allows you to select the file.
- If not, please ignore step 1. The .iso will be automatically downloaded in Step 3 anyway.
- You can download the .iso, if required, from [http://download.comodo.com/crd/download/setups/comodo\\_rescue\\_disk\\_2.0.261647.1.iso](http://download.comodo.com/crd/download/setups/comodo_rescue_disk_2.0.261647.1.iso)

#### **Step 2 - Select target drive**

Choose the CD/DVD or USB on which you want to burn the rescue disk. You will boot to this disk to run the virus scanner.

# **Burn to CD or DVD**

Label a blank CD or a DVD as "Comodo Rescue Disk - Bootable" and load it in your CD/DVD drive.

- Click 'Select Target Drive' then choose the drive in the 'Select Target Drive' dialog
- Click 'OK'

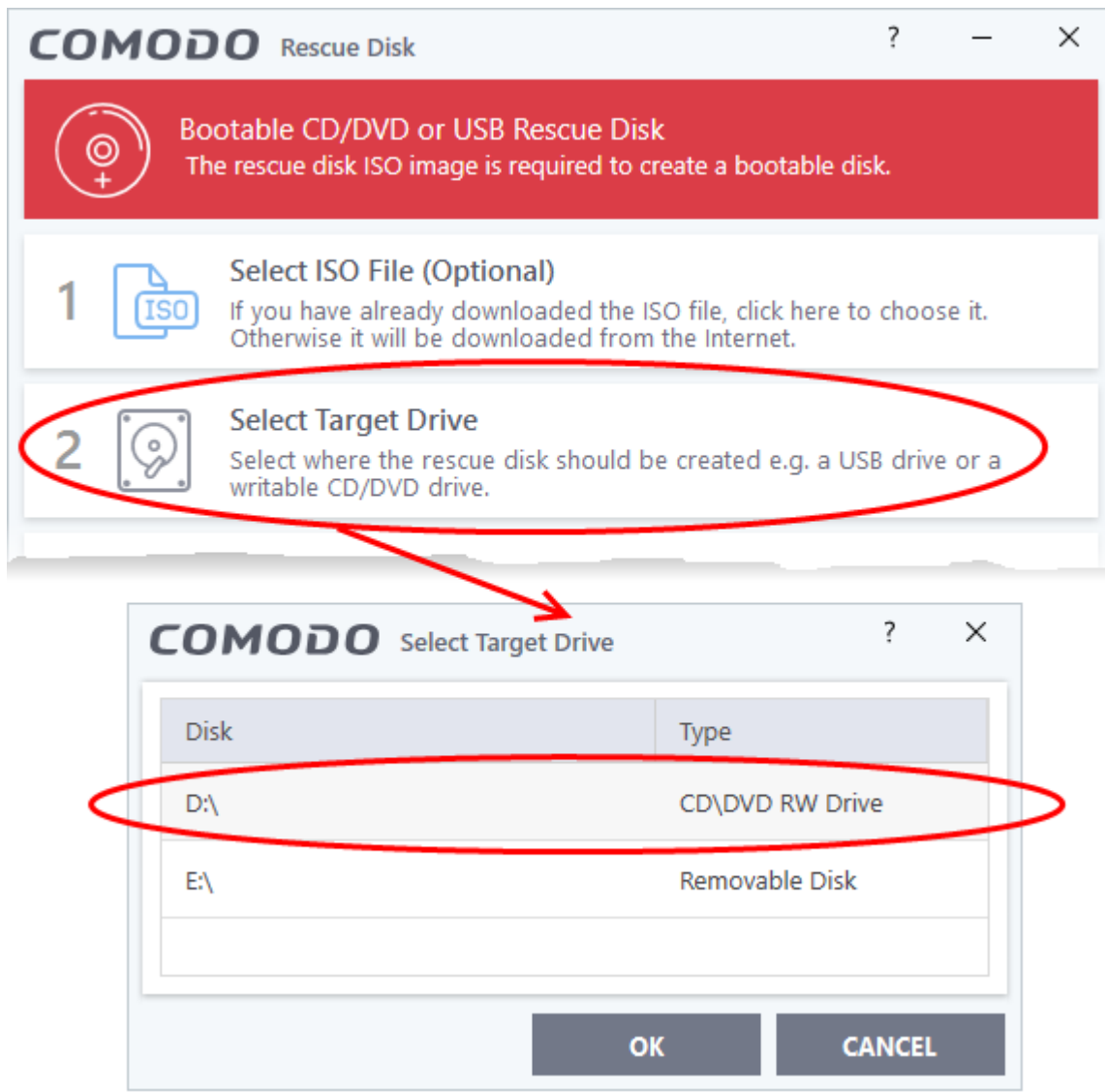

# **Burn to a USB drive**

- Insert a formatted USB stick in a free USB port on your computer
- Click 'Select Target Drive' in the 'Rescue Disk' dialog
- Select the drive from the 'Select Target Drive' dialog and click 'OK'

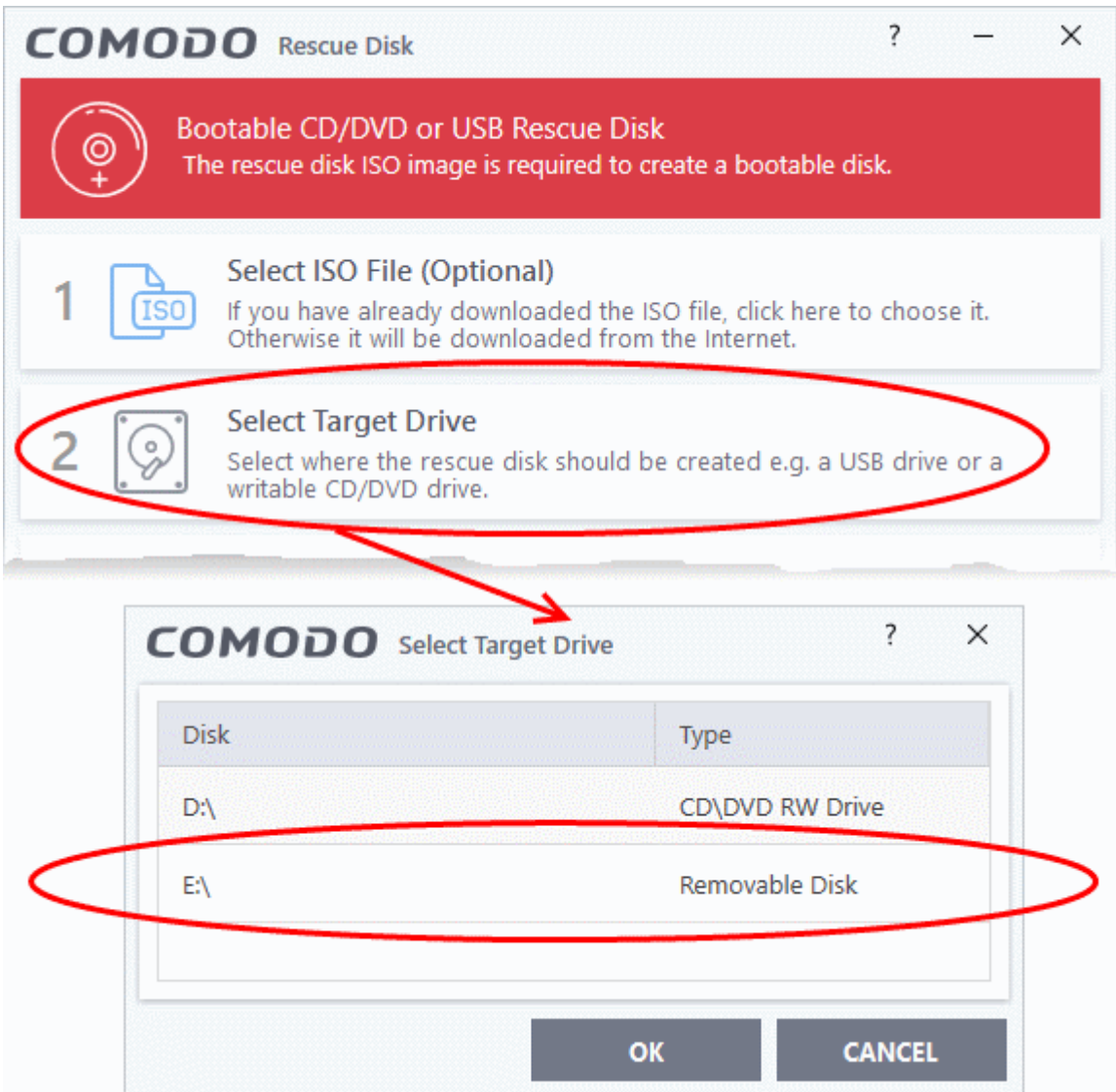

# **Step 3 – Burn the Rescue Disk**

- Click 'Start'
- If you selected a local ISO in step 1 then burning will start immediately. If not, the ISO will be downloaded from Comodo servers:

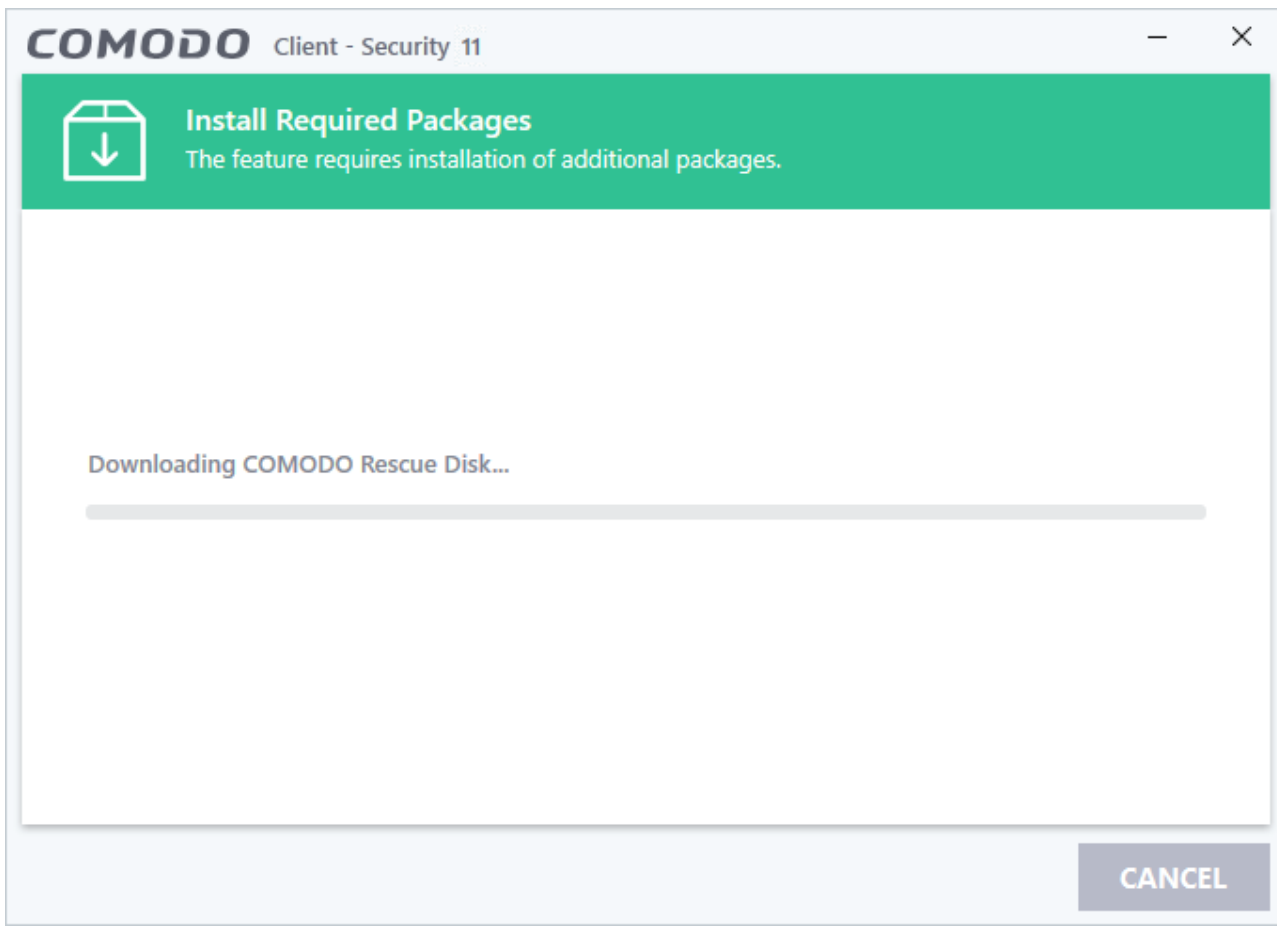

After downloading, setup will burn the ISO to your target drive:

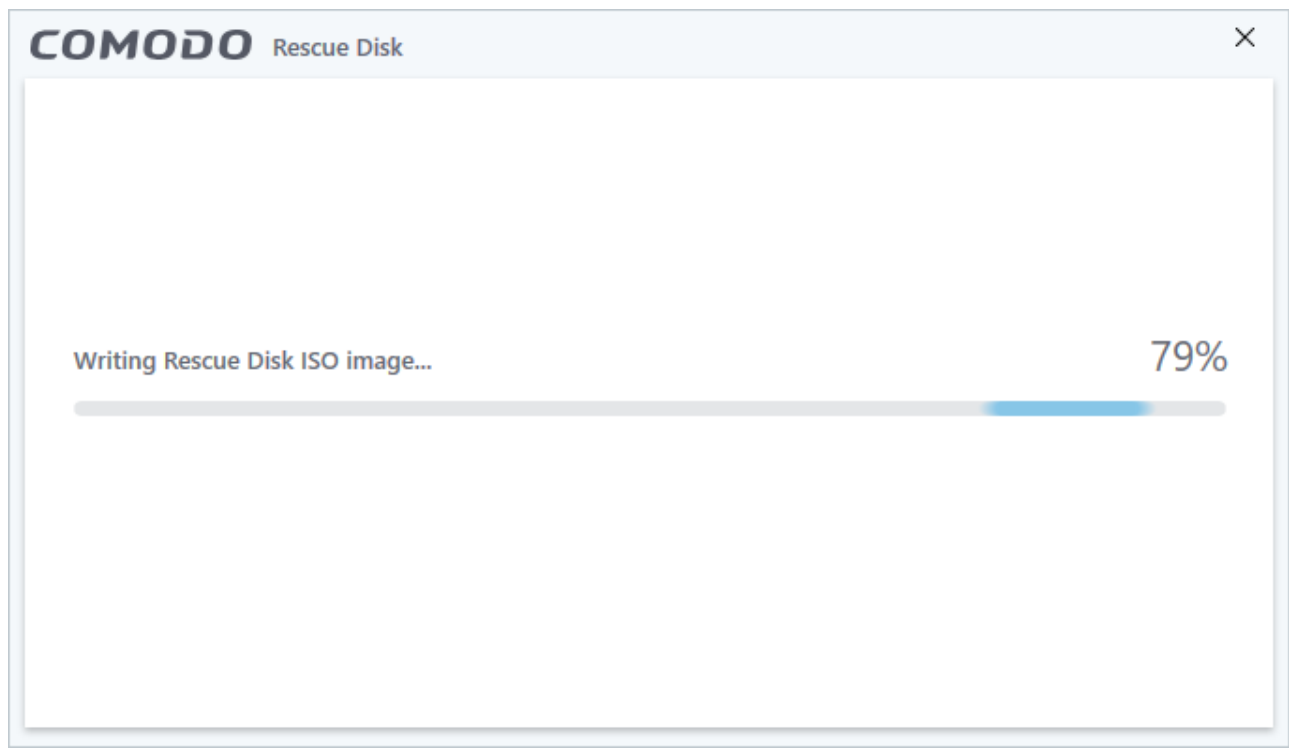

Wait until the writing process is complete. Do not eject the CD/DVD/USB drive early. The CD/DVD/USB will be ejected automatically when the process is finished.

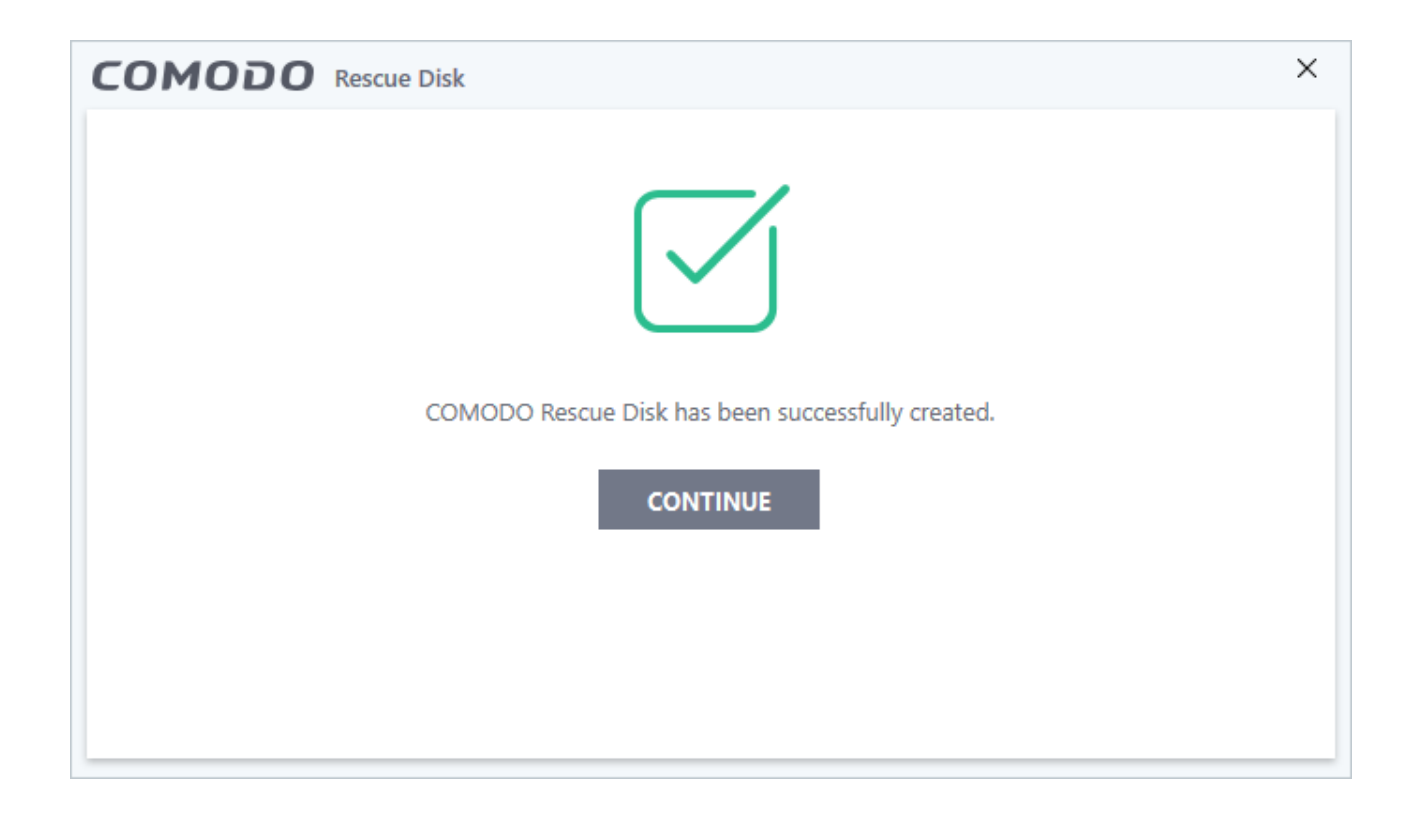

Your bootable Comodo Rescue Disk is ready.

• Click 'Continue' to go back to the CIS interface.

You can now boot your system using the rescue disk. This will run the scanner in your pre-boot environment.

- Change the boot order on your computer <http://help.comodo.com/topic-170-1-493-5227-Changing-Boot-Order.html>
- Start using CRD <http://help.comodo.com/topic-170-1-493-5228-Booting-to-and-Starting-Comodo-Rescue-Disk.html>
- Run scans on your pre-boot environment <http://help.comodo.com/topic-170-1-493-5216-Starting-Comodo-Cleaning-Essentials.html>and <http://help.comodo.com/topic-170-1-493-5217-CCE-Interface.html>